## Vermont Route Logs

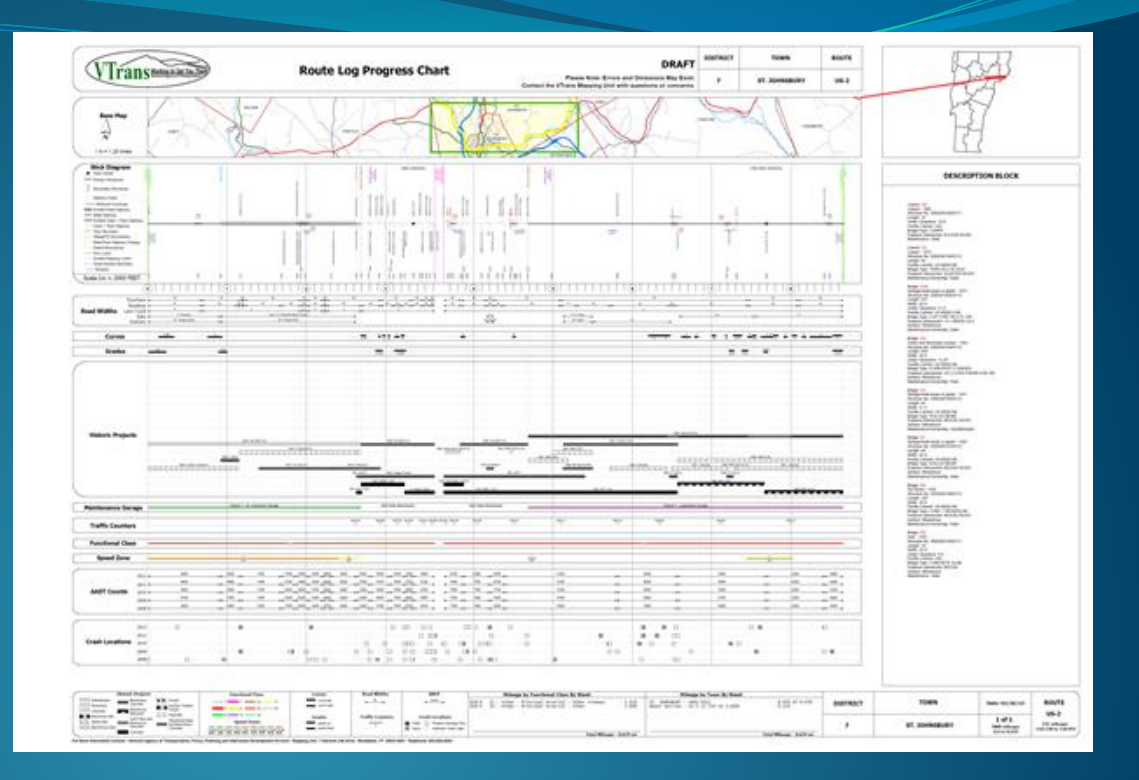

Python-driven Map Automation with Straight Line Diagrams

Kerry Alley

Esri DevSummit 2014

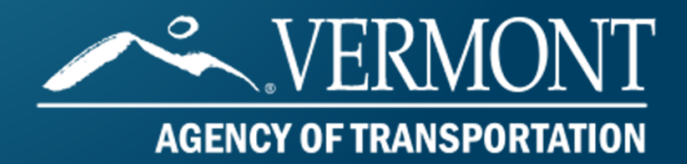

### Straight Line Diagram

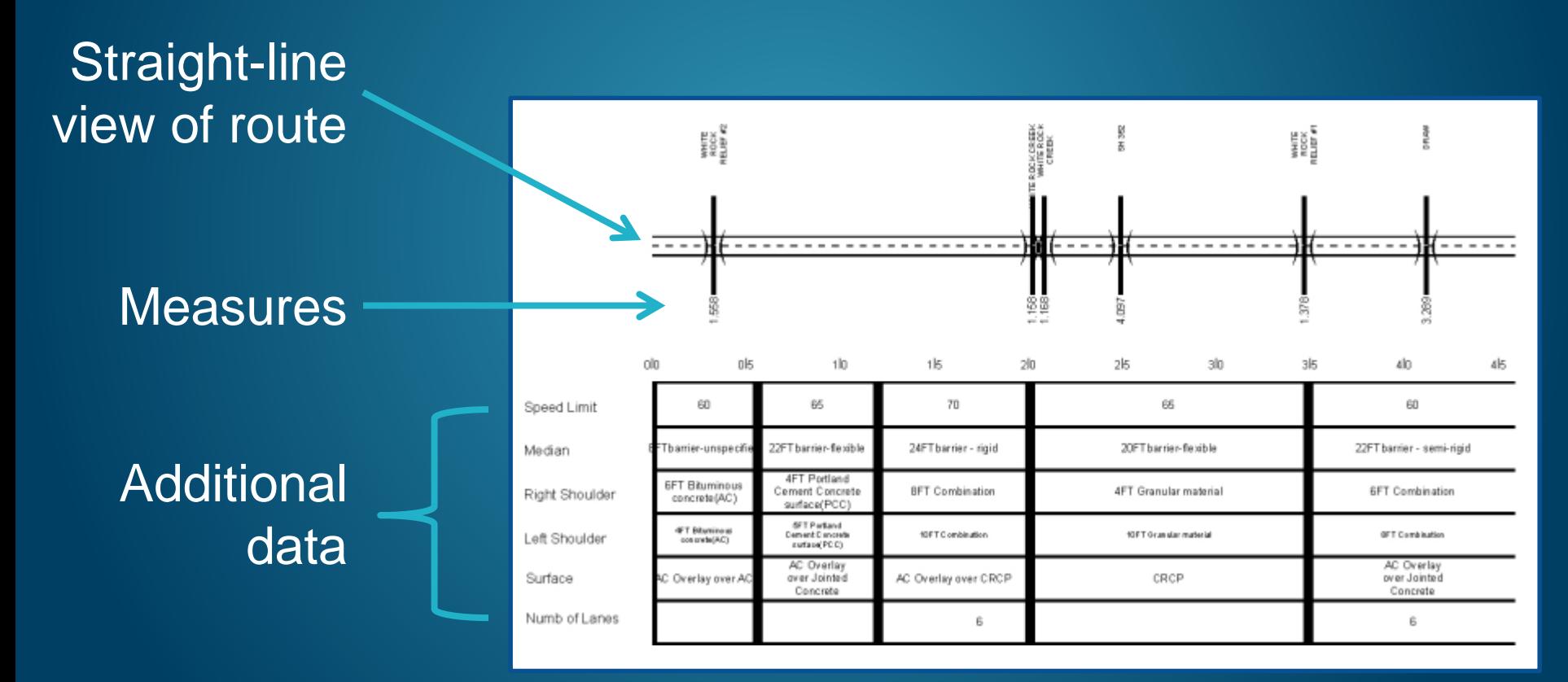

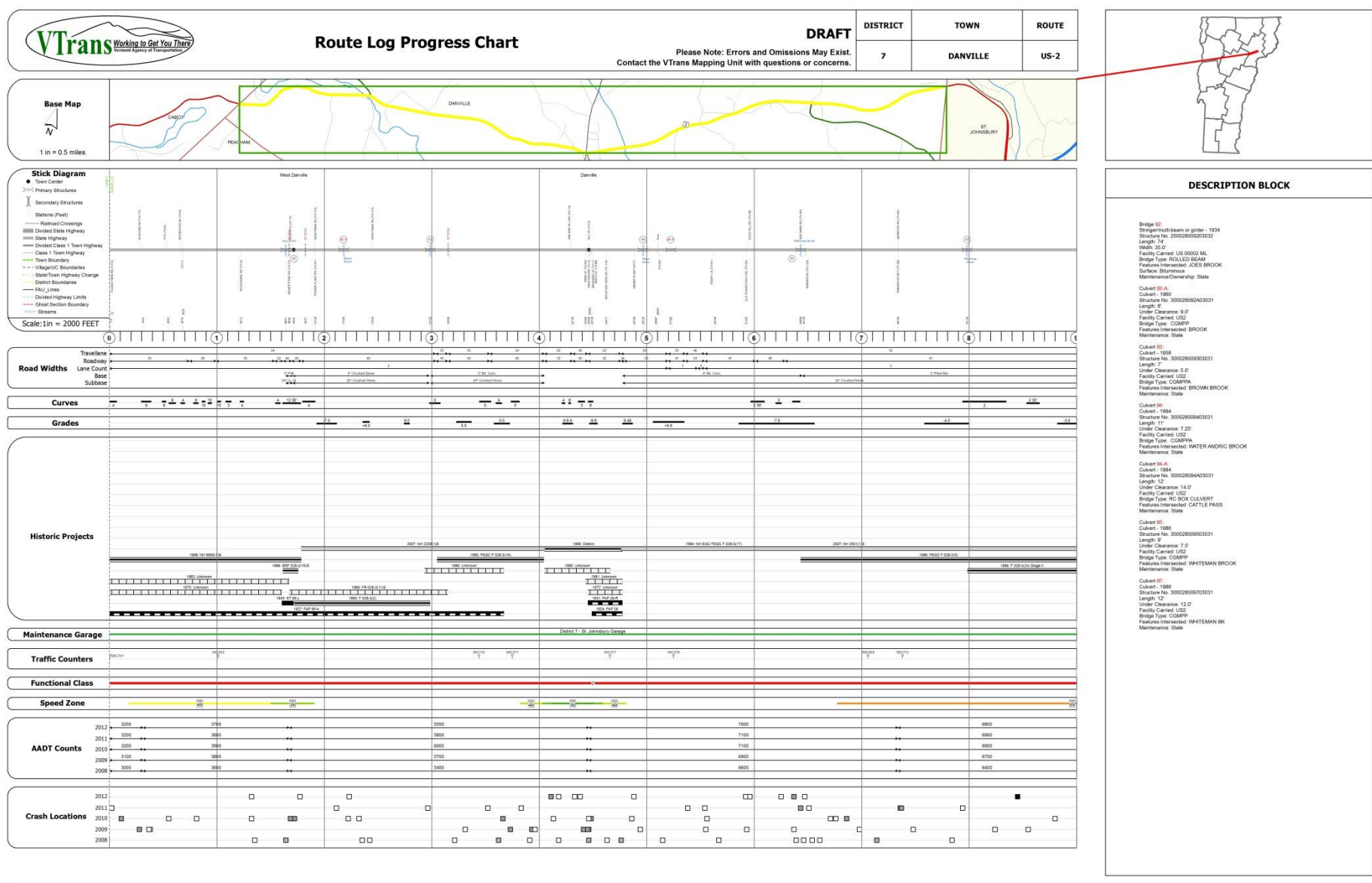

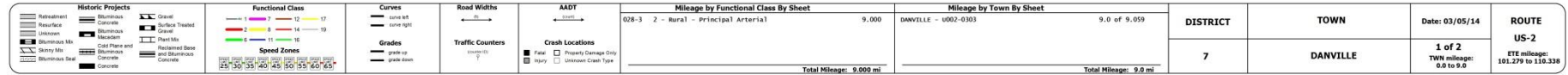

For More Information Contact - Vermont Agency of Transportation, Policy, Planning and Intermodal Development Division - Mapping Unit, 1 National Life Drive, Montpeller, VT 05633-5001 Telephone: 802-828-2000.

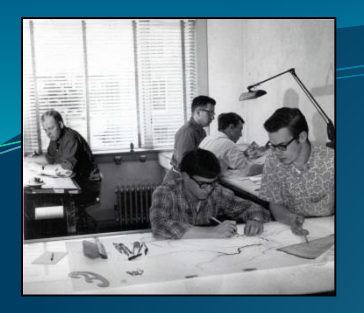

## Route Logs at VTrans

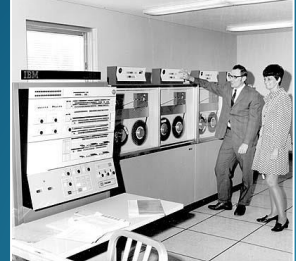

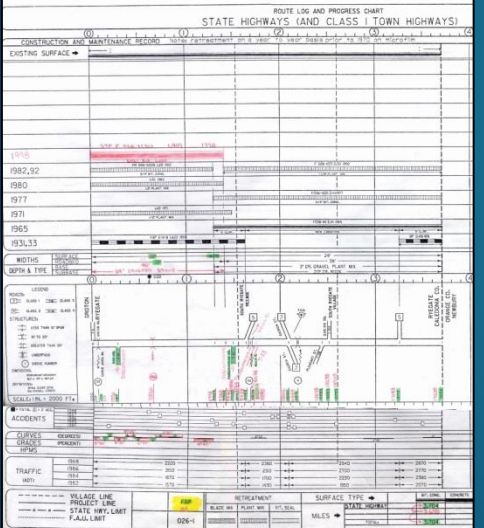

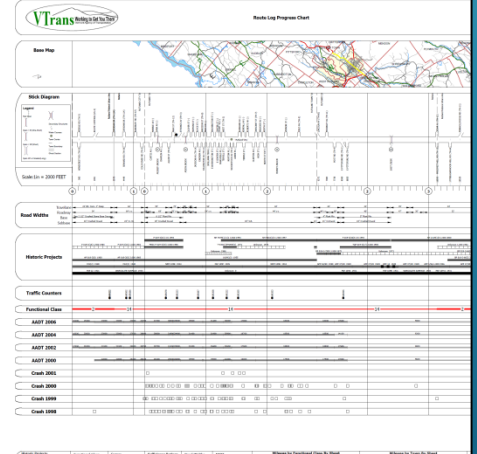

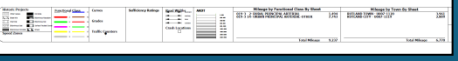

1950's

 The first Logs were drawn by hand

Developed during the building of the Interstate System

1980's

 Logs converted to CADD using Intergraph software

1990's

 The Route Log System becomes defunct & Master series maintained with hand markups

2006-2010

 Contractor developed ArcGIS/VBA system. Also an online version. Most users still preferred CADD w/ markups.

#### Development Goals & Priorities

- **Reproduce CADD version's layout and** functionality
- Automated
- Easily generate logs with current data
- Minimize need to independently maintain/update data displayed on logs
- Evolvable... user needs and data change
- Low cost

## Development Goals & Priorities

- Reproduce CADD version's layout and functionality
- Automated
- Easily generate logs with current data
- Minimize need to independently maintain/update data displayed on logs
- Evolvable… user needs and data change
- Low cost

Solution: Python/arcpy

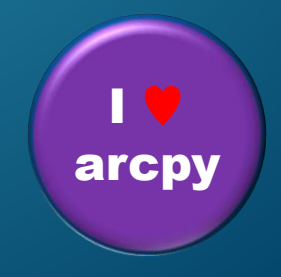

### Key Components

#### Data

 46 datasets: feature classes and event tables from SDE & file geodatabases, shape files, Excel tables

#### • Map Document Template

- 14 data frames
- 90 layers (not including group layers)
- 187 layout elements (75 text, 84 graphic…)

#### • Python Scripts & Script Tool

- Data preprocessing
- Map automation

Modification requires some Confidence with programming

Easy to modify!

#### Map Document

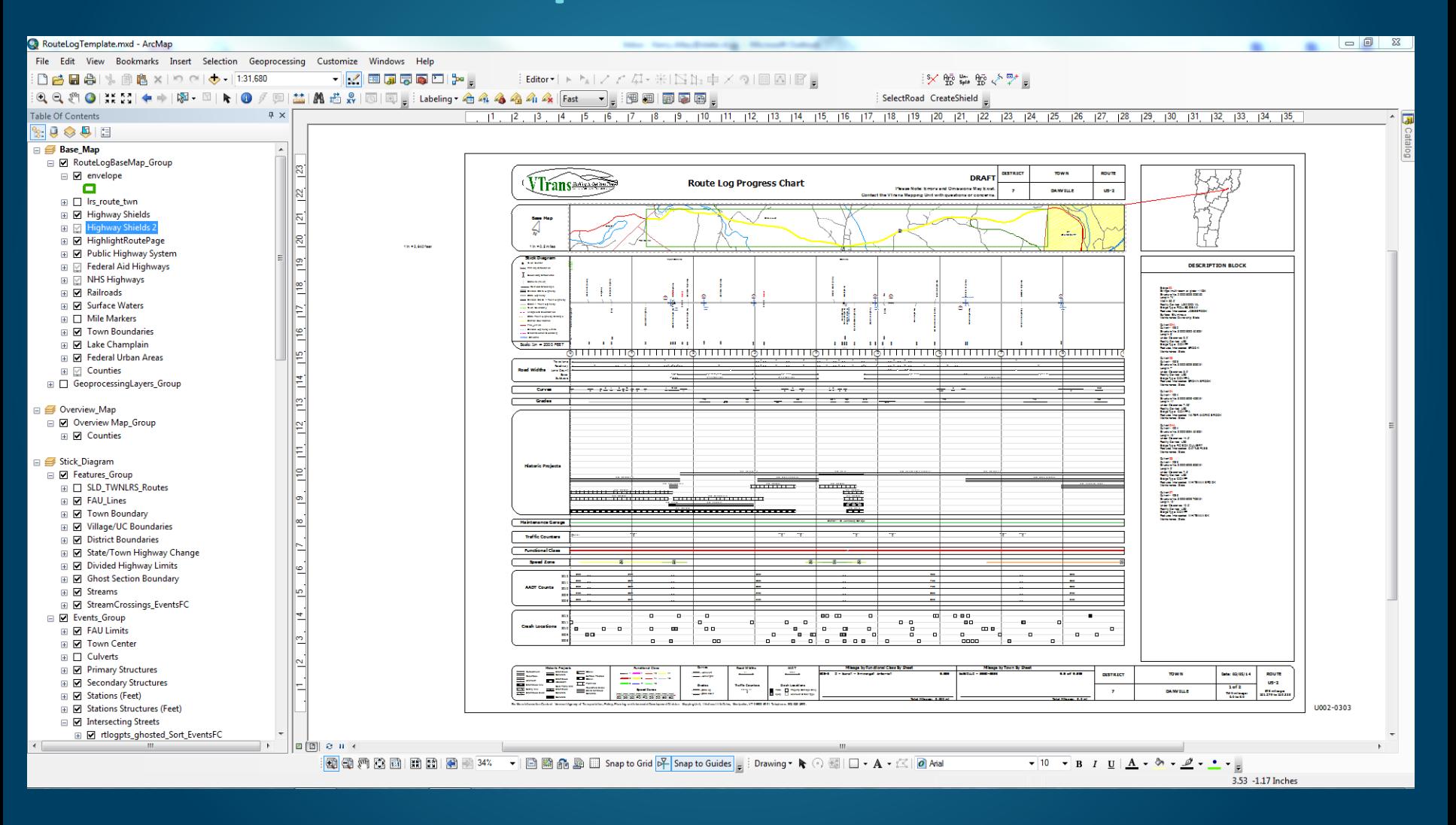

# Script Tool

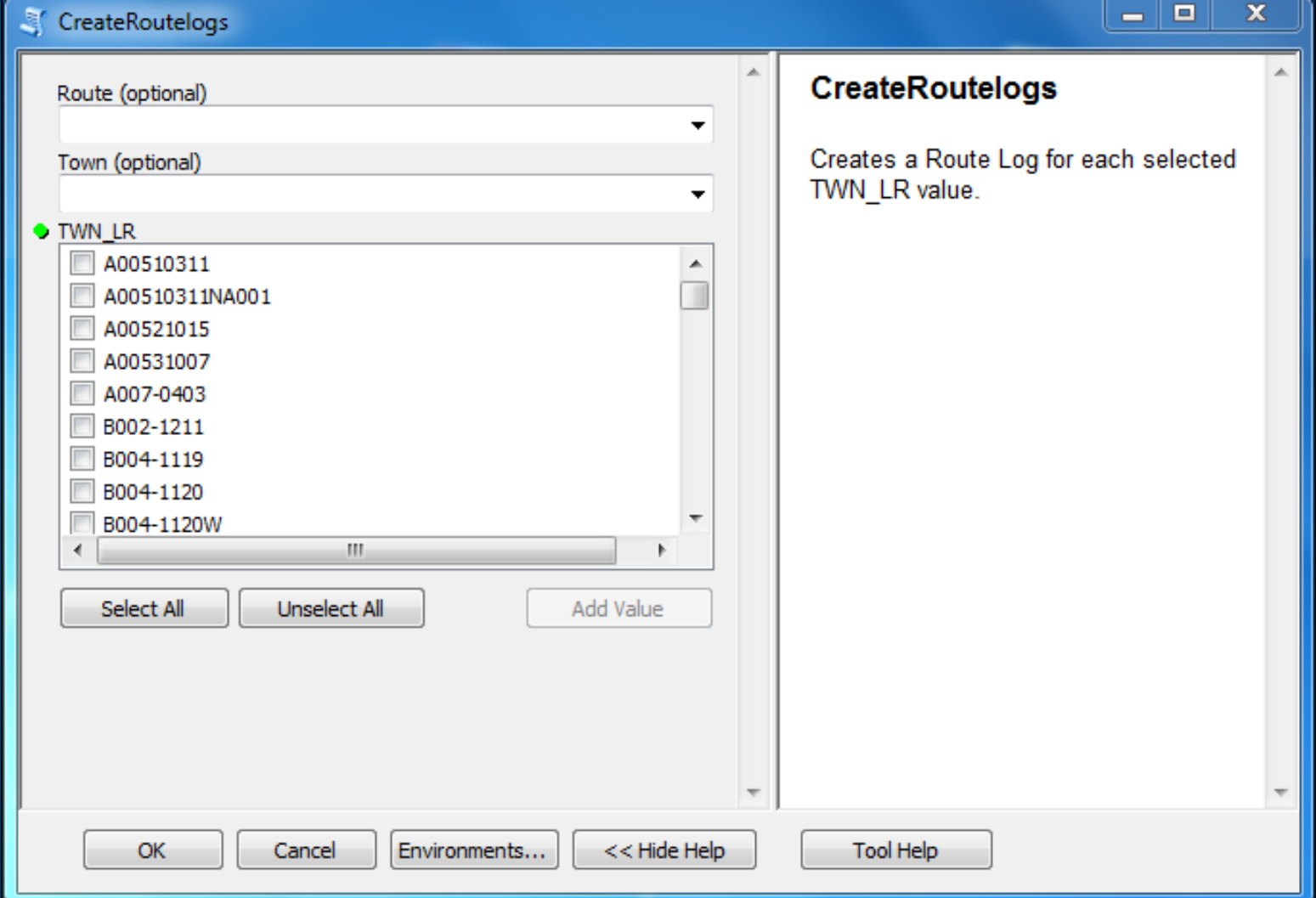

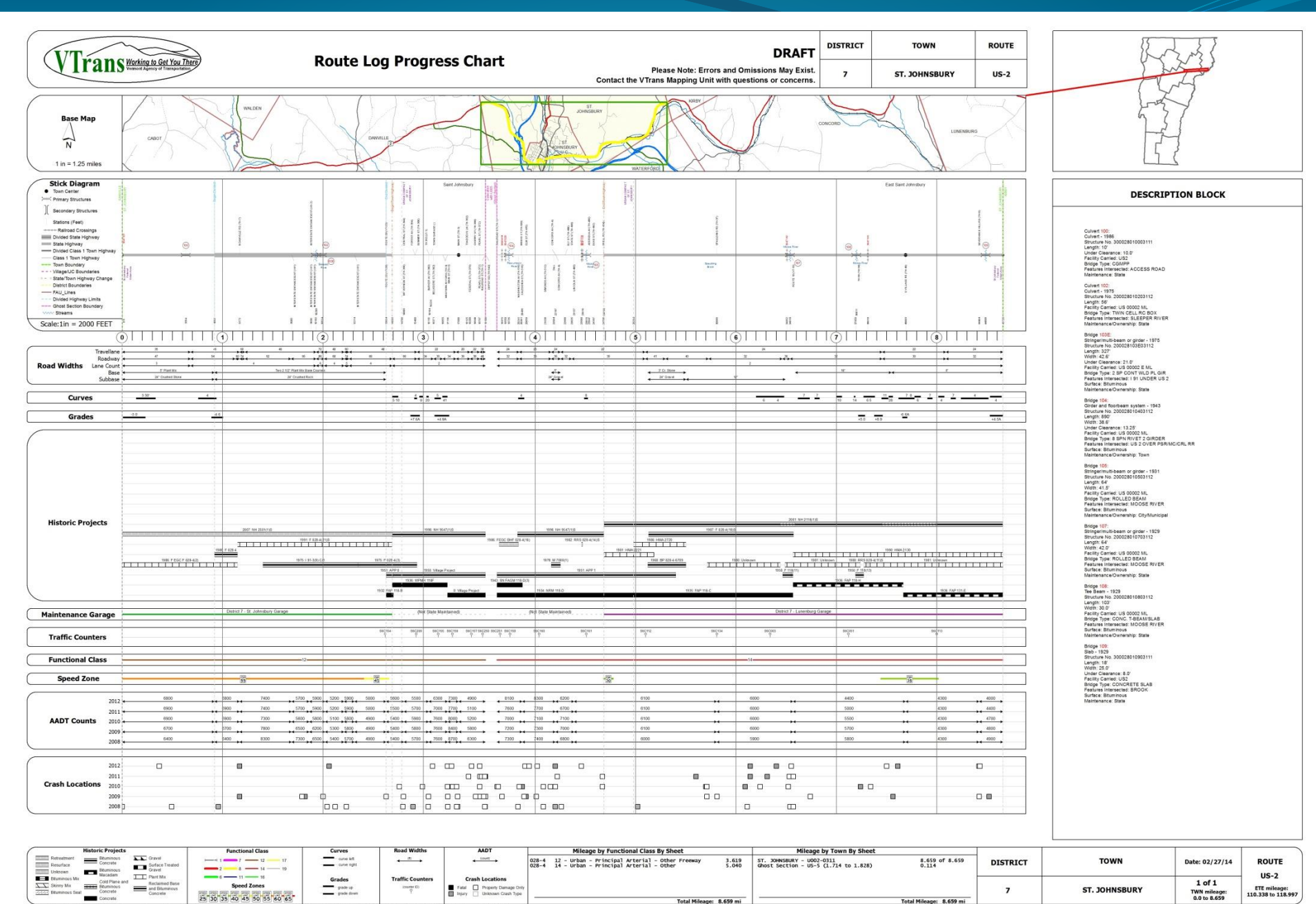

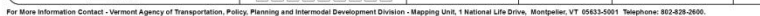

#### Automation Script

#### • Set Base Map

- new extent, rotation, highlight target route
- Update layer definition queries
- **.** Update text elements
	- header & footer info, bridge descriptions, total & functional class mileage statistics
- Update SLD data frame extents
- Behind the scenes:
	- Data driven: read data attributes, calculate values, build strings
	- Some built-in redundancy for QA/QC purposes
	- Isolated segments of divided highway treated differently

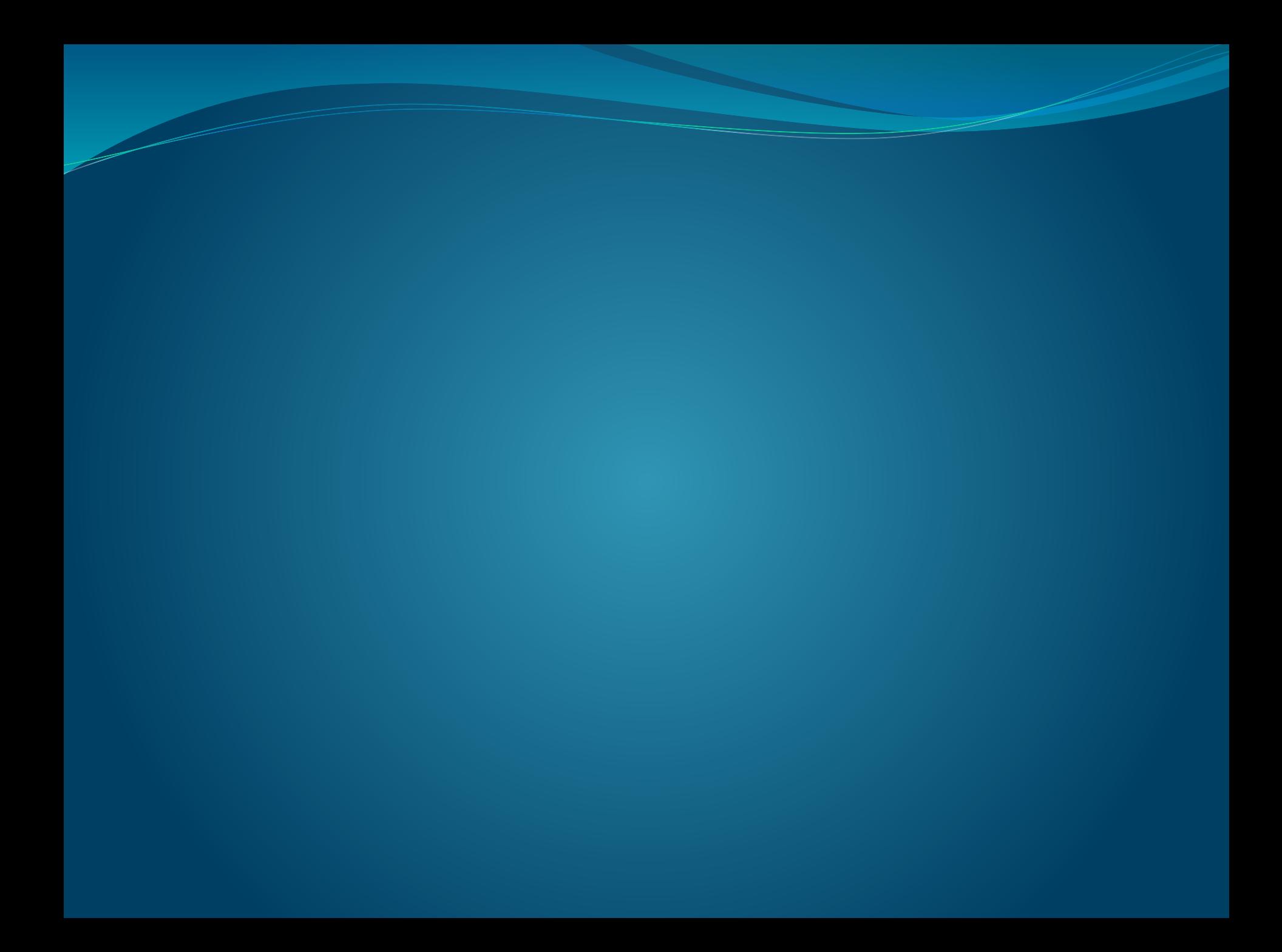

#### Route Feature Classes

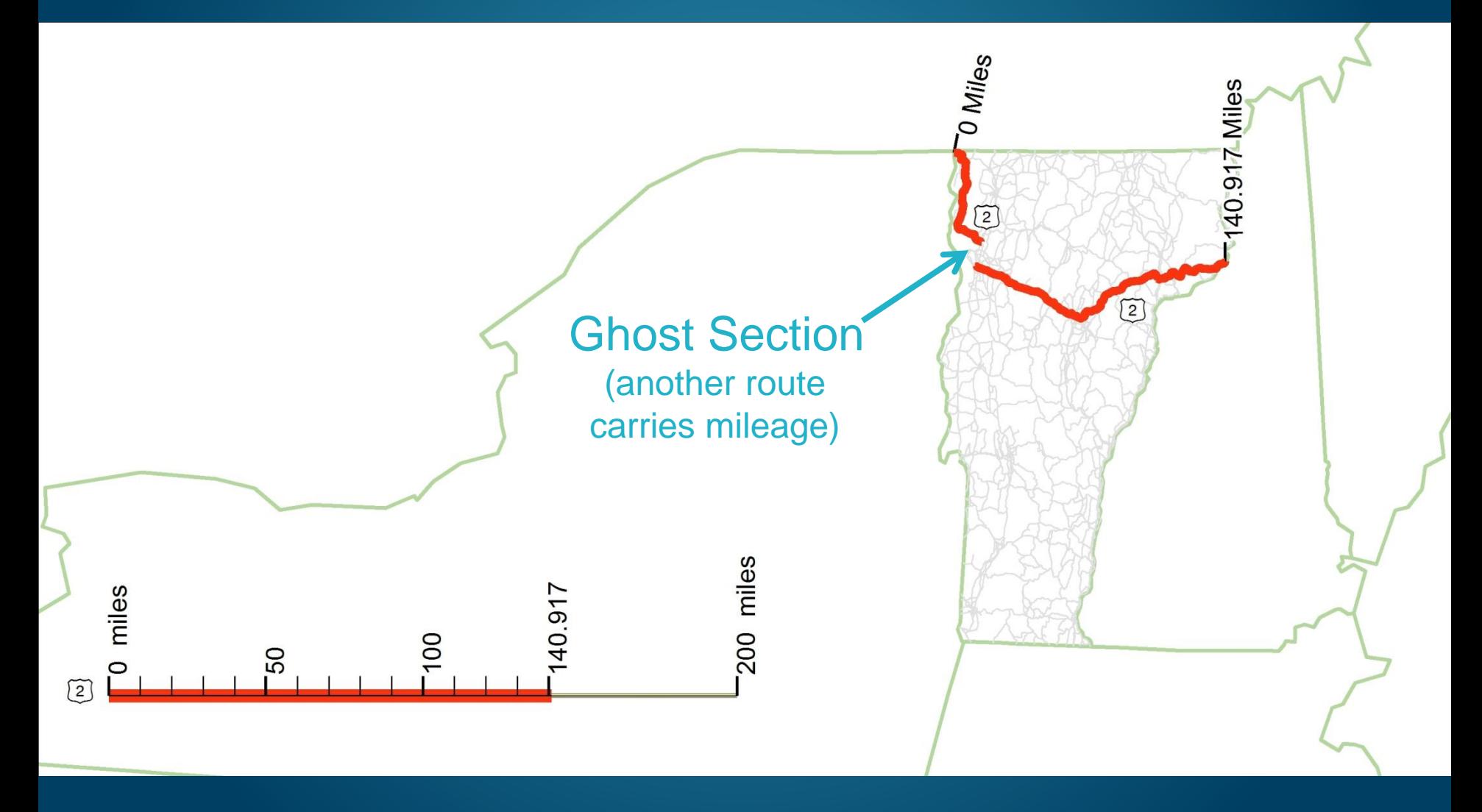

## End-to-End Routes (ETE)

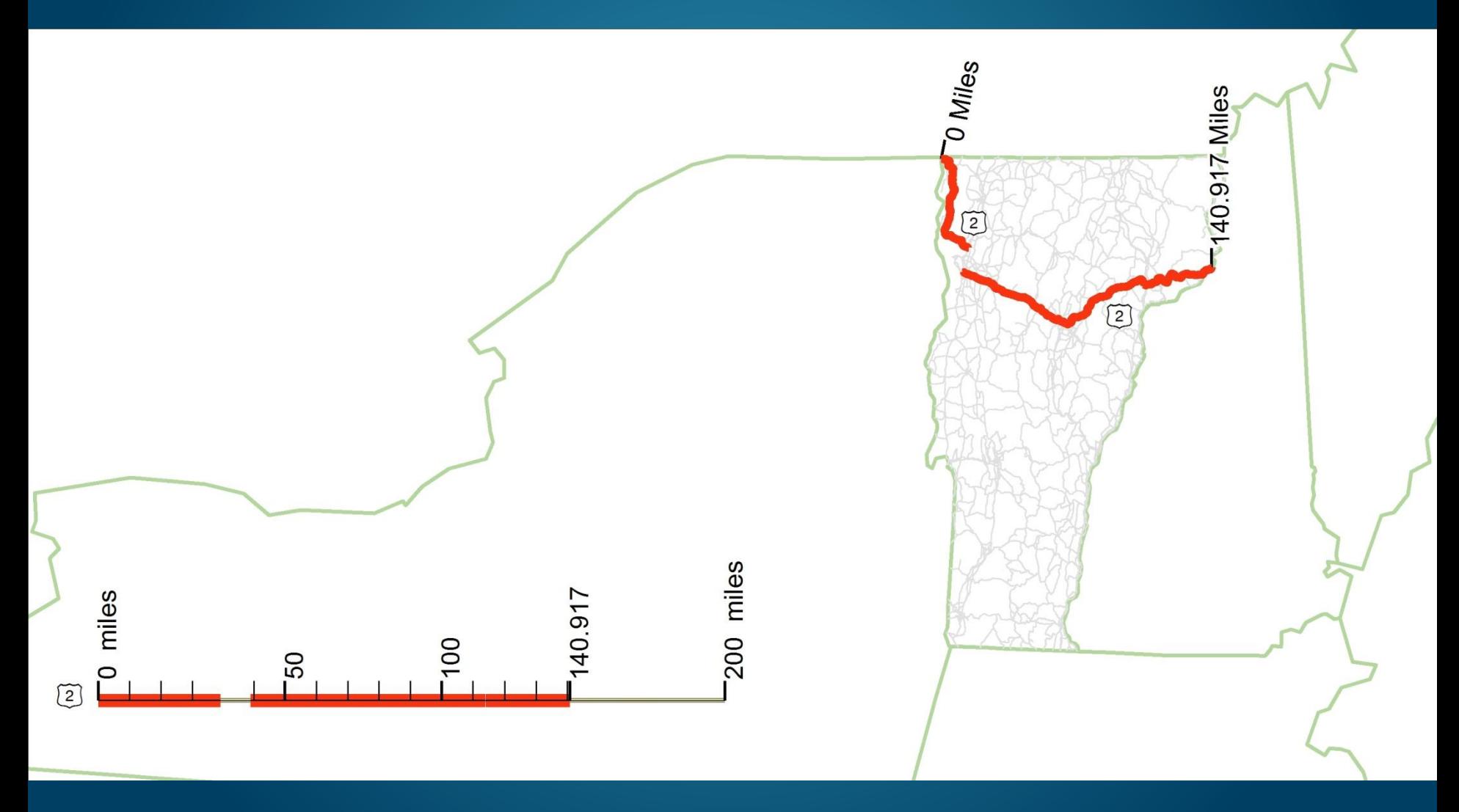

## Town Routes (TWN)

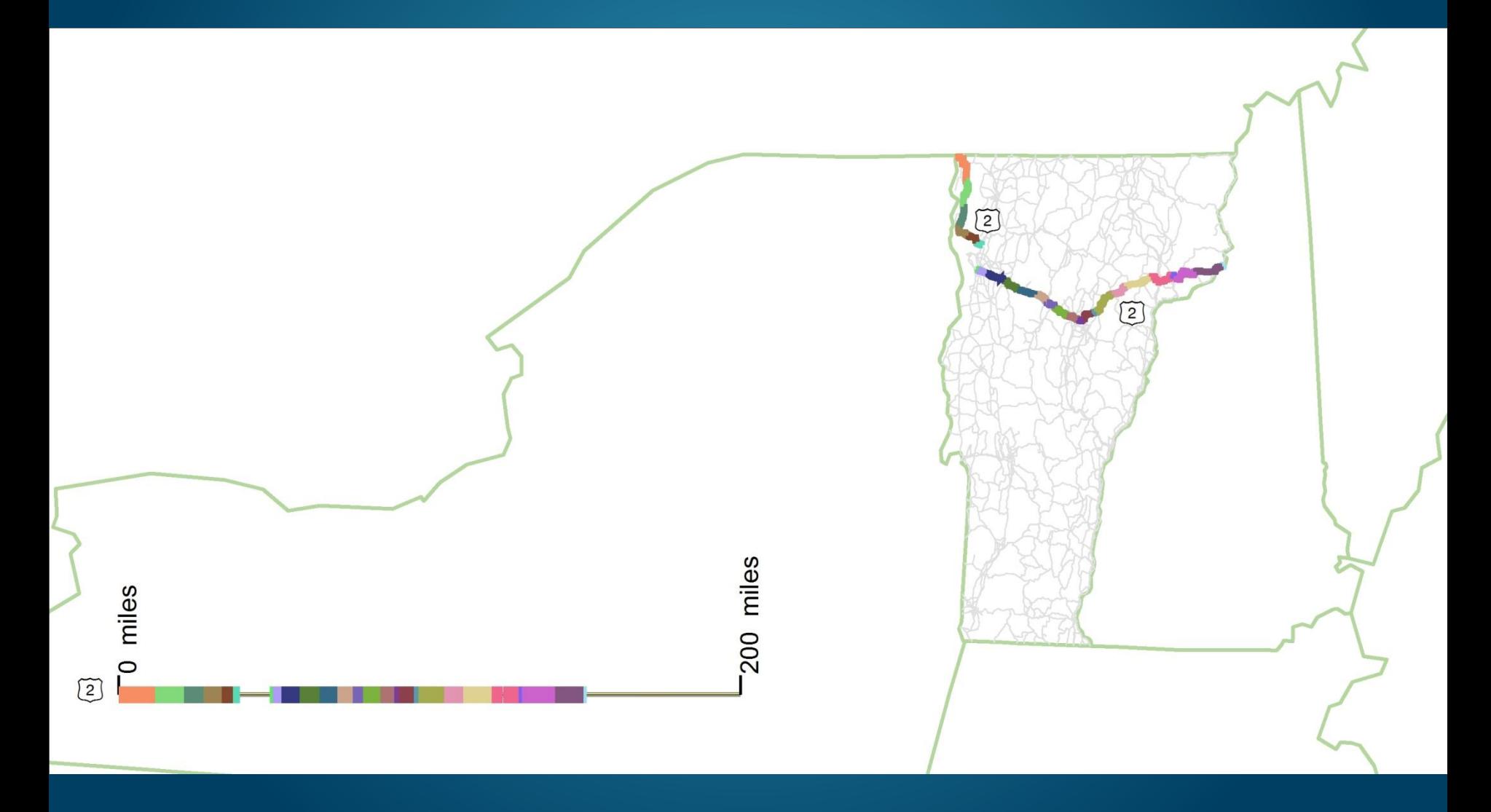

#### ETE, TWN, and Routelog Mileages

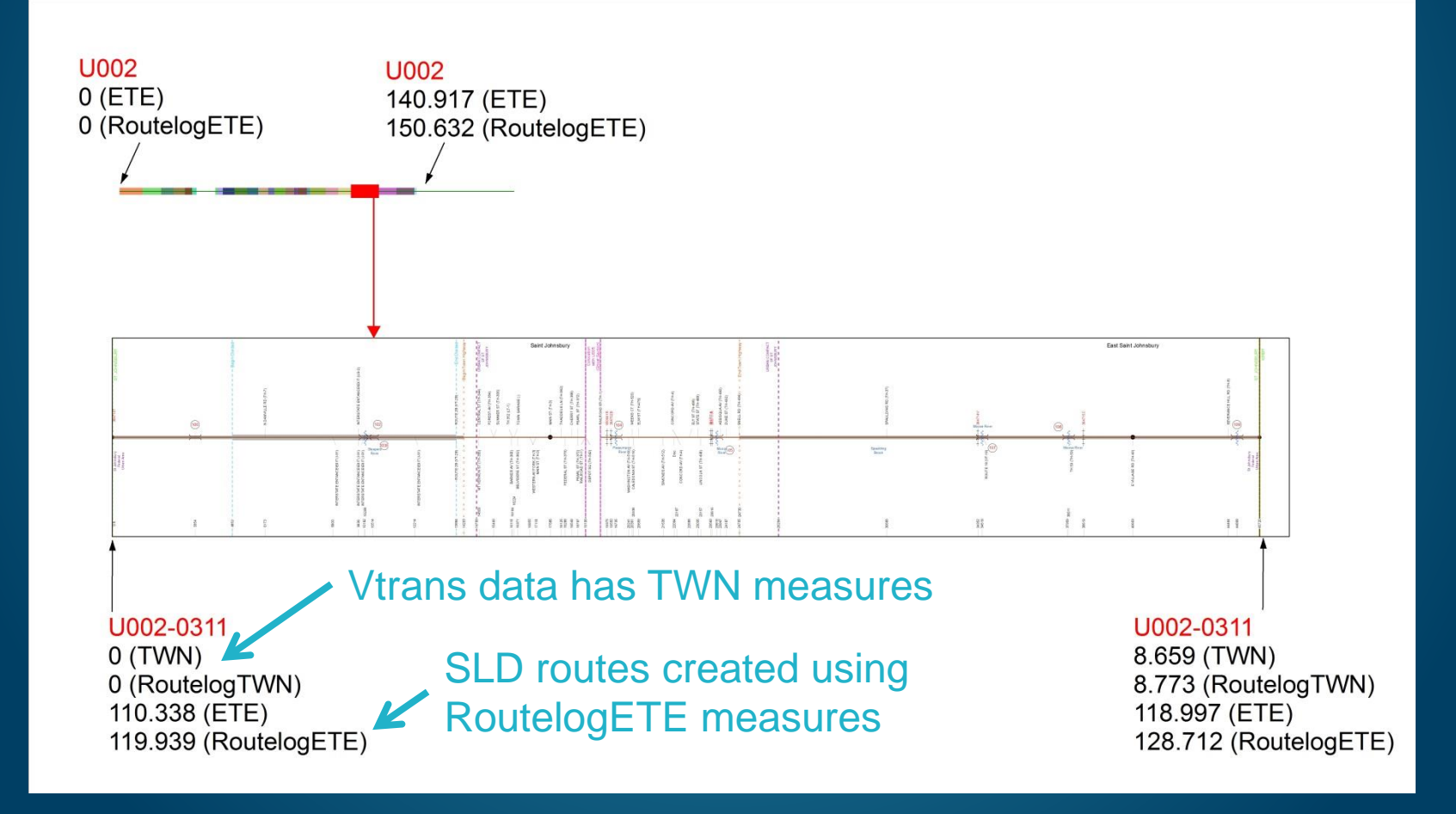

#### Data Preprocessing Scripts

- Create local copies of all data in a file geodatabase
- **Create Routelog LRS** 
	- Straight line geometries
	- Intermediate route feature class has RoutelogETE measures
	- Final route feature class has TWN measures
- Convert TWN event measures to RoutelogETE measures when necessary
	- 3 datasets: routes , functional class, and historic project tables
- **Create boundary line features** 
	- (can't use line symbology to represent points)
	- town, village, state/town ownership, etc.

### Data Preprocessing Scripts

- Create station dataset, determine label offsets
- Determine intersection label offsets
- Transform historic crash locations to current LRS
- **Create event layers (position features along the line** routes using dynamic segmentation and TWN measures)
- Convert event layers to feature classes
- Dissolve roadwidth features for tidy rendering

## Challenges/Solutions

- **Incorporating diverse data sources**
- Event Layer instability
- **Portability**
- Precise control over extents & scales
- Table formatting
- Label overposting
- Ghost sections

Data Preprocessing **Scripts** 

Project Management

**Automation** 

**Scripts** 

#### Project Management

#### **Entire project within root folder**  all data initially copied into LocalData.gdb • MXD template has relative paths no SDE connections in template no event layers in template **Event layers converted to feature classes** • Scripts have paths relative to root folder

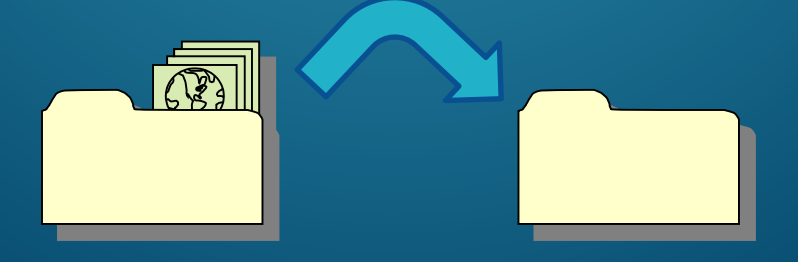

### Bridge Description Table

- Table is a single string assembled during automation
- String includes Python and ArcGIS formatting tags

#### **DESCRIPTION BLOCK**

Culvert 100: **Culvert - 1986** Structure No. 300028010003111 Length: 10' Under Clearance: 10.0' **Facility Carried: US2 Bridge Type: CGMPP** Features Intersected: ACCESS ROAD Maintenance: State

Culvert 102: **Culvert - 1975** Structure No. 200028010203112 Length: 56' Facility Carried: US 00002 ML Bridge Type: TWIN CELL RC BOX Features Intersected: SLEEPER RIVER Maintenance/Ownership: State

#### **In Python:**

**BridgeDescriptionElm.text = '%s <CLR red = "255">'%struc\_categ**

- + label + '</CLR>: ' + '\r\n'
- **+ struc\_type + ' - ' + str(yr\_built) + '\r\n'**

**In ArcMap text element: Culvert <CLR red = "255">100</CLR>: Culvert - 1986** 

## Mileage Summary Tables

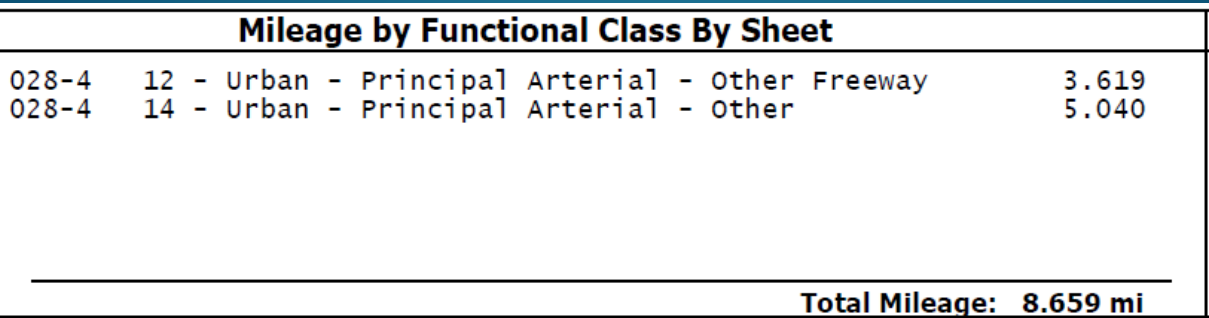

• Split events at page breaks (another pre-processing script)

- Summary Statistics (Analysis) Tool
- Python strings with formatting
- Monospace font

```
FuncClassElm.text = []
```

```
For each row:
```

```
FuncClassElm.text += '\n' + '{:<63}{:6}'.format('{:<8}{} -
{}'.format(fcrtid, funcl, funclDict[int(funcl)]), length_str)
```
#### Station Labels

- Copy all stations data to one table
- Add "offset" field
- Define proximity cutoff
- Consider records L to R
- Is current label too close to nearest non-offset label to its left?
- $\bullet$  If so, its offset = previous label's offset + 1
- L to R order of labels strictly maintained

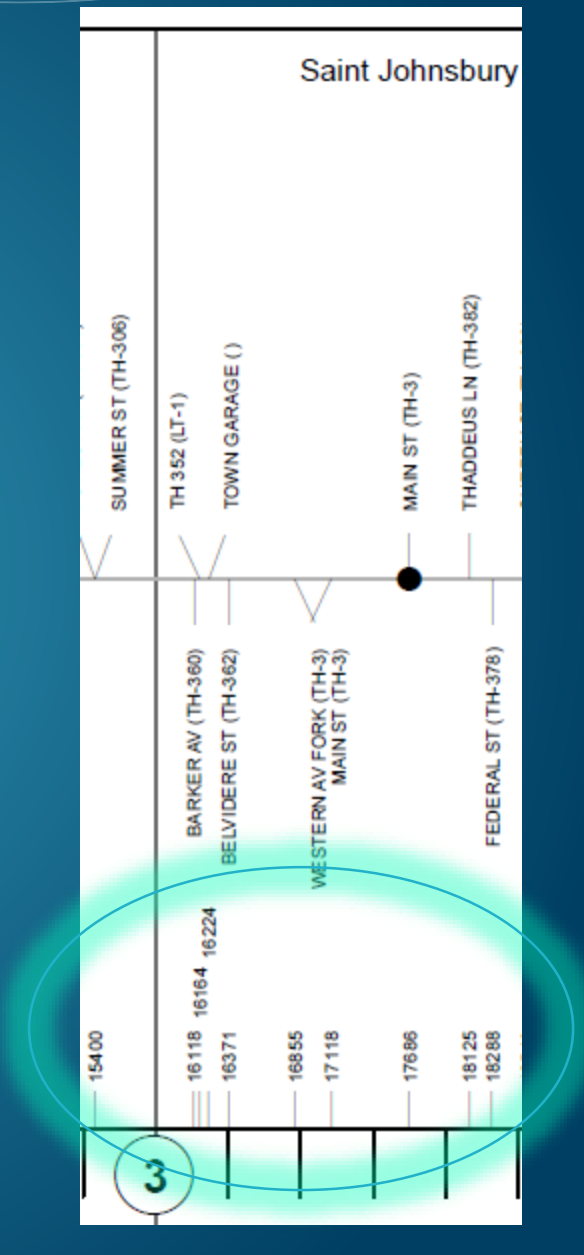

### Intersection Labels

- Non-perpendicular intersection labels have offsets (if possible)
- Label have offsets to avoid labels to their left
- L to R order strictly maintained
- 36 label scenarios depending on:
	- Side of road
	- Previous intersection's angle
	- Previous intersection's offset type
	- Current intersection's angle
- 14 label classes

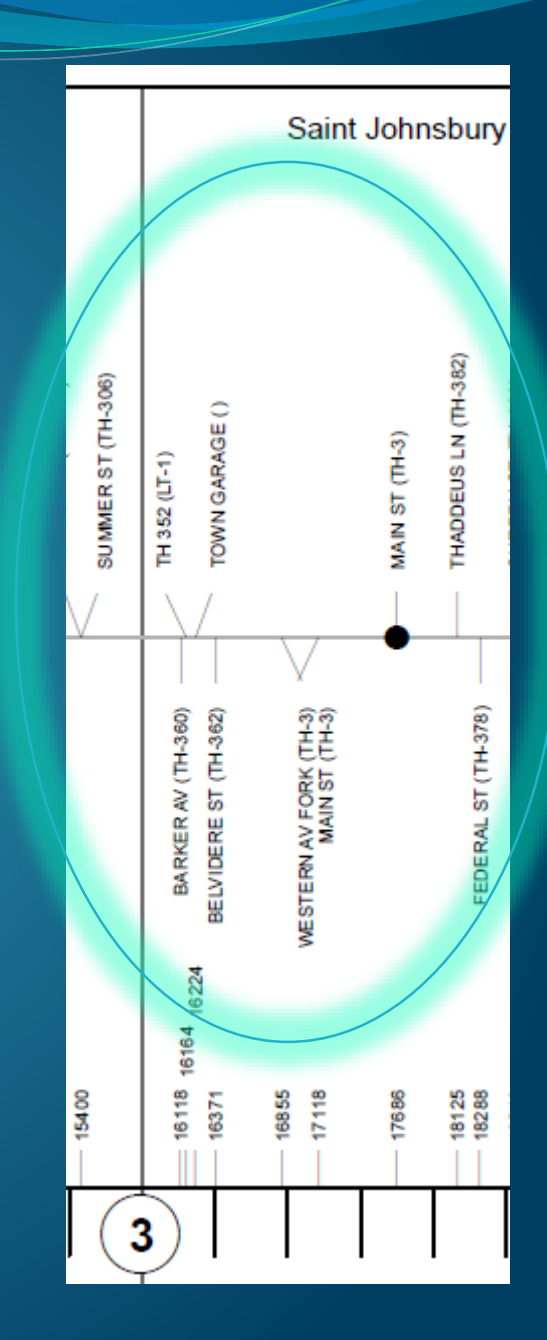

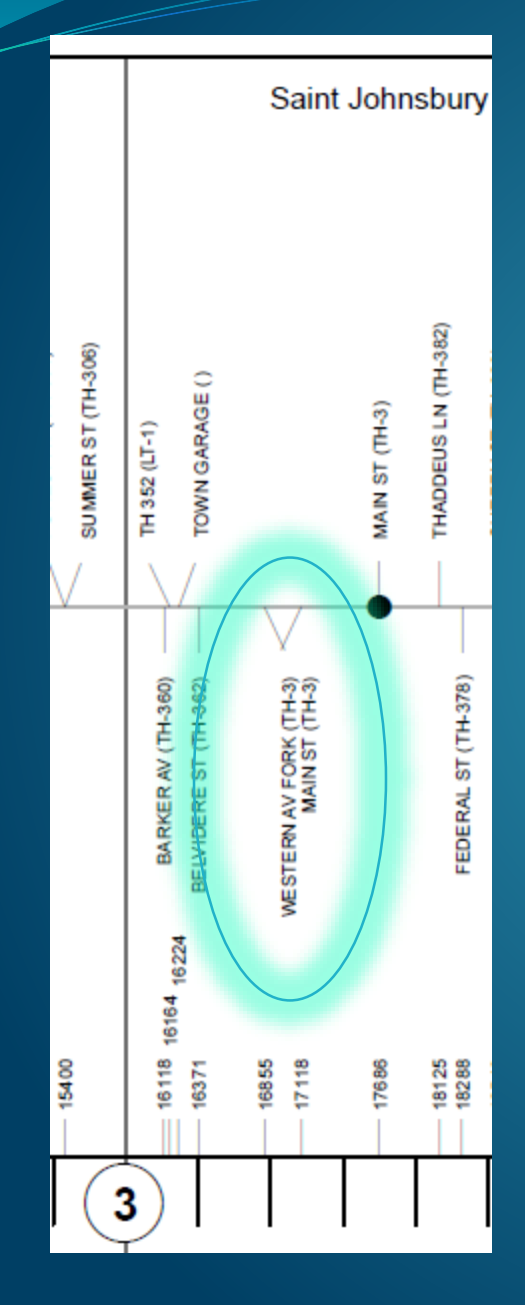

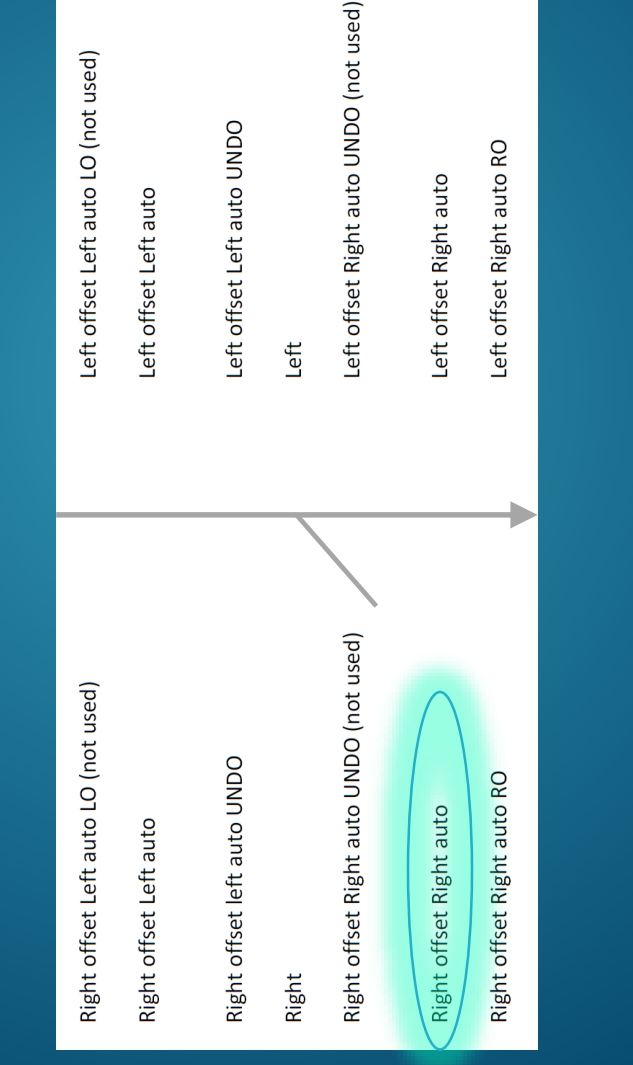

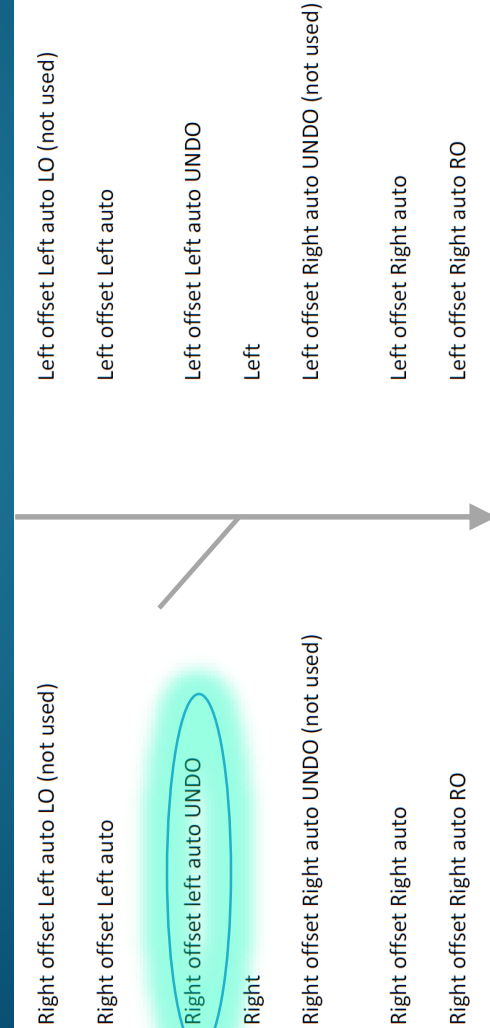

Right

#### 1<sup>st</sup> Label 2

#### 2<sup>nd</sup> Label

#### Ghost Intersections

#### 2014 Route Log

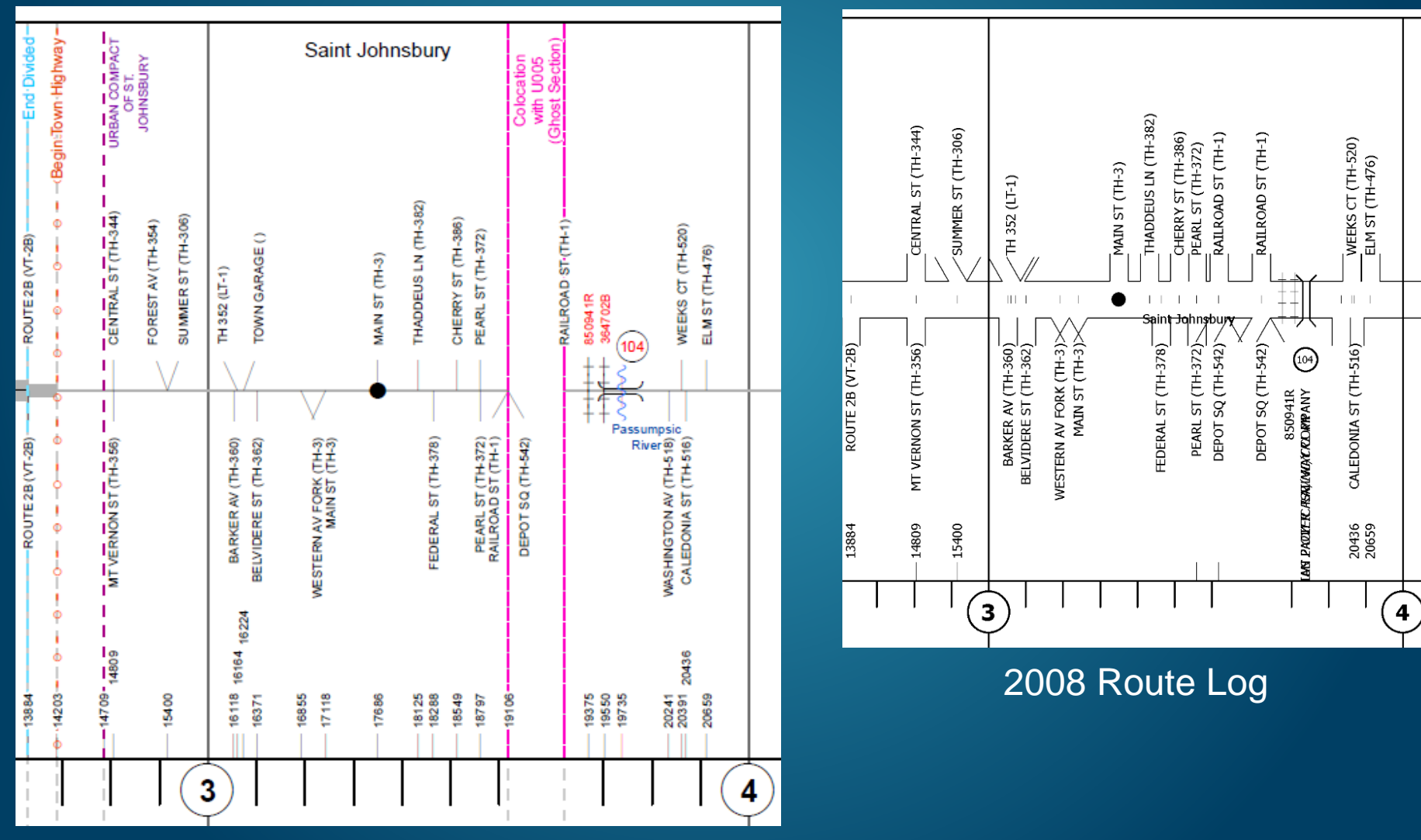

## Thanks!

VTrans Mapping Unit: Johnathan Croft Michael Trunzo Sara Moulton Gary Smith David Narkewicz Esri: Jeff Barrett Roads & Highways Team

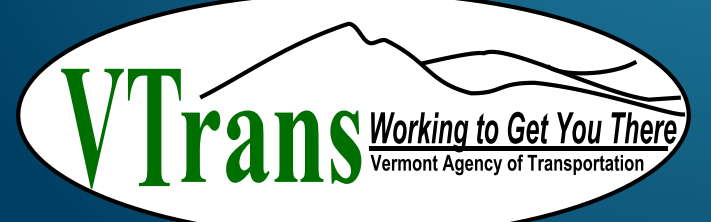

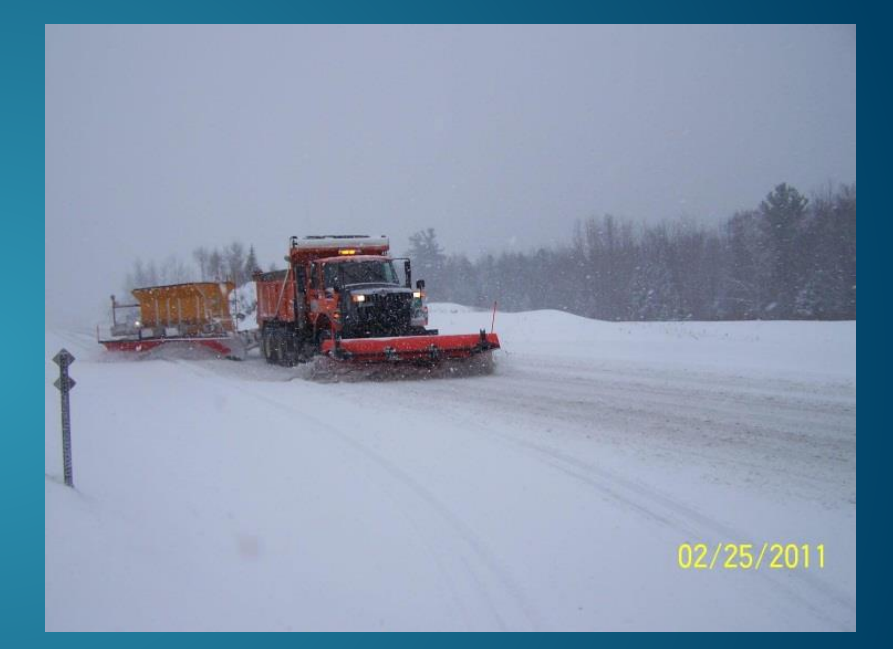

Contact: Kerry.Alley@state.vt.us